# 电子表格打印或导出到PDF时以及图形上中文变乱码

### <span id="page-0-0"></span>1、问题现象

对[于电子表格](https://history.wiki.smartbi.com.cn/pages/viewpage.action?pageId=30900377)报表,如下两种情形时,可能会出现中文变为乱码的情况。1)电子表格报表浏览时正常,但 在打印报表、或将报表导出为 PDF 文件时,中文内容变成了方框(乱码字符)。2)电子表格中添加图形 时,图形上的图例、或者坐标轴上的中文,也可能会显示为乱码。3)电子表格预览是一种字体,但是打印 或者是导出pdf却是另一种字体。

### 文档目录:

- [1、问题现象](#page-0-0) [2、问题原因](#page-0-1)
- [3、解决办法](#page-2-0)
- [4、特殊情况](#page-2-1)

正常浏览:

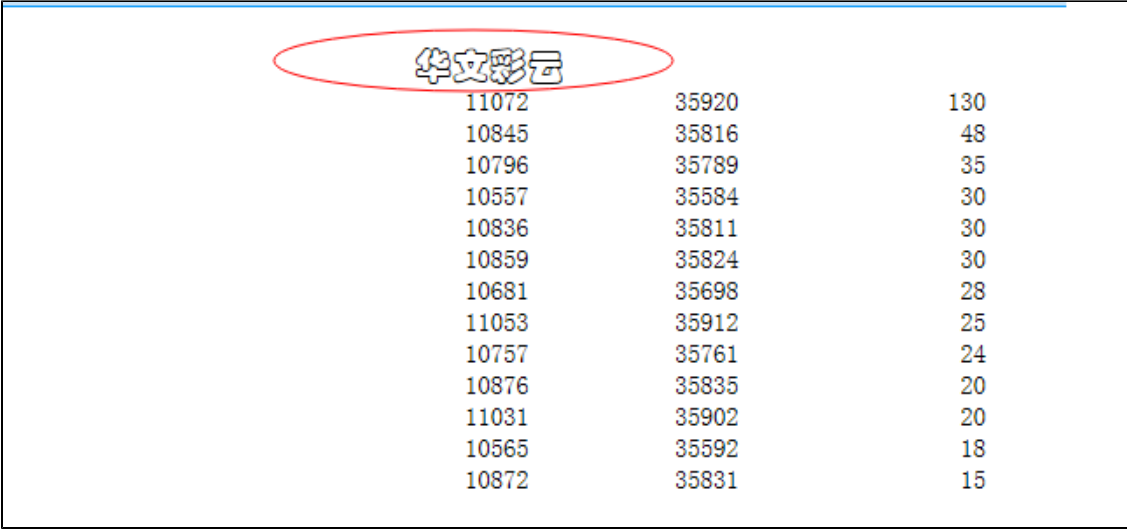

导出到 PDF 时出现异常(字符乱码):

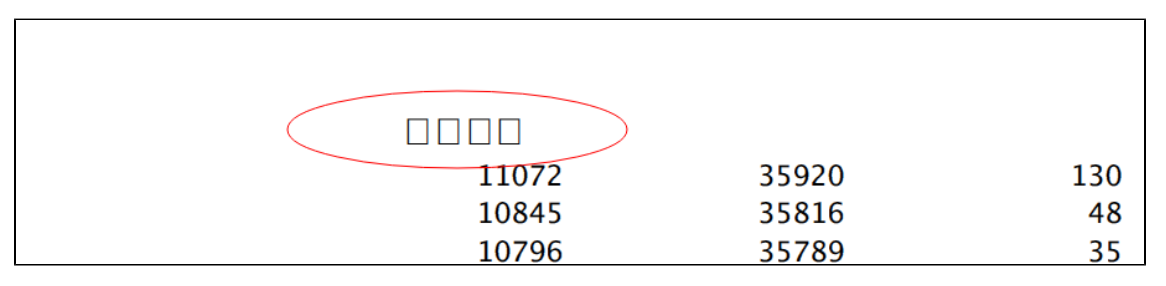

## <span id="page-0-1"></span>2、问题原因

电子表格报表设置了某种字体,但服务器所在的操作系统上缺少对应的字体文件。尤其是当 Smartbi 部署到 Unix/Linux 等系统上时,最有可能出现该 问题。原因是通过客户端访问smartbi资源是由浏览器解析的,使用的是客户端操作系统的字体文件,但是打印、导出PDF是由服务器生成的,使用的是 服务器操作系统的字体文件,当服务器操作系统缺少对应字体则可能出现乱码或者字体不正确的现象。

这时可以使用 "所有字体"页面来检查系统已经安装什么字体。页面快捷入口: 系统监控->所有字体

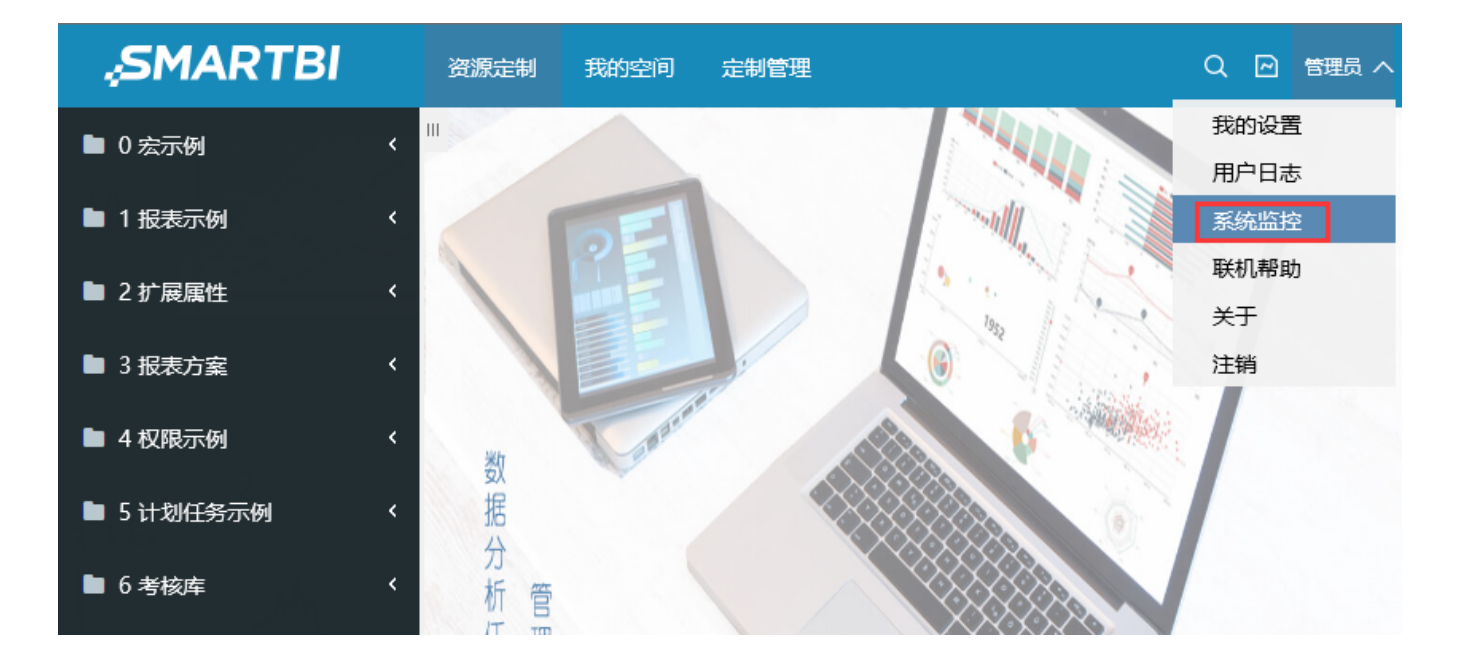

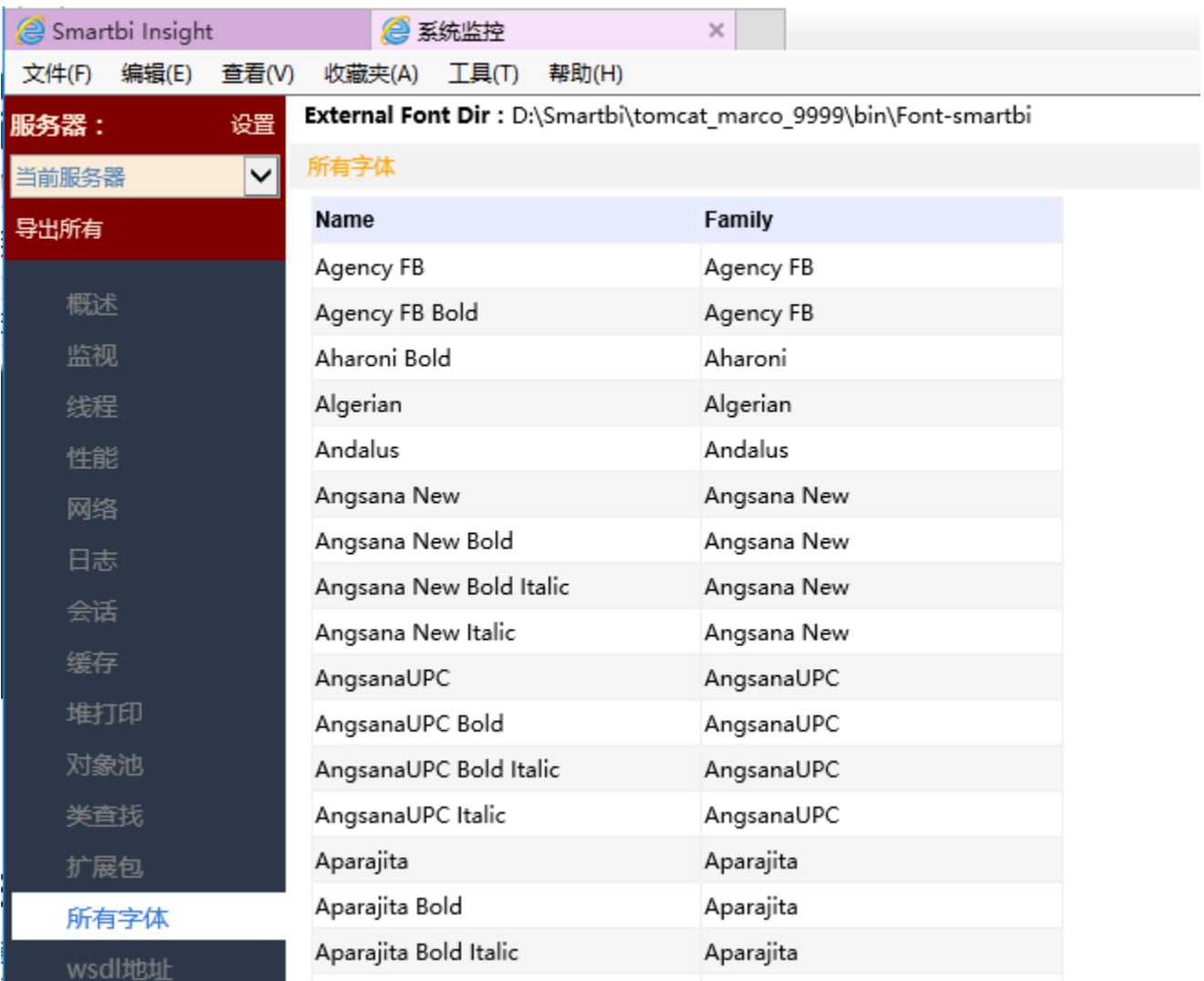

## <span id="page-2-0"></span>3、解决办法

通常在 Windows 系统的 Fonts 目录下可以找到对应的字体文件,将其中的字体文件拷贝到服务器上(一般很难知道具体缺少什么字体,将其中的所有 字体拷贝上去比较省事),放到上图中"**External Font Dir**"目录下,并重启应用服务器即可。重启后再次使用 listFont.jsp 确认可以看到该字体, 1. 在打六十六倍长日子?,次五十百!<br>然后再打印或者导出到 PDF 就正常了。

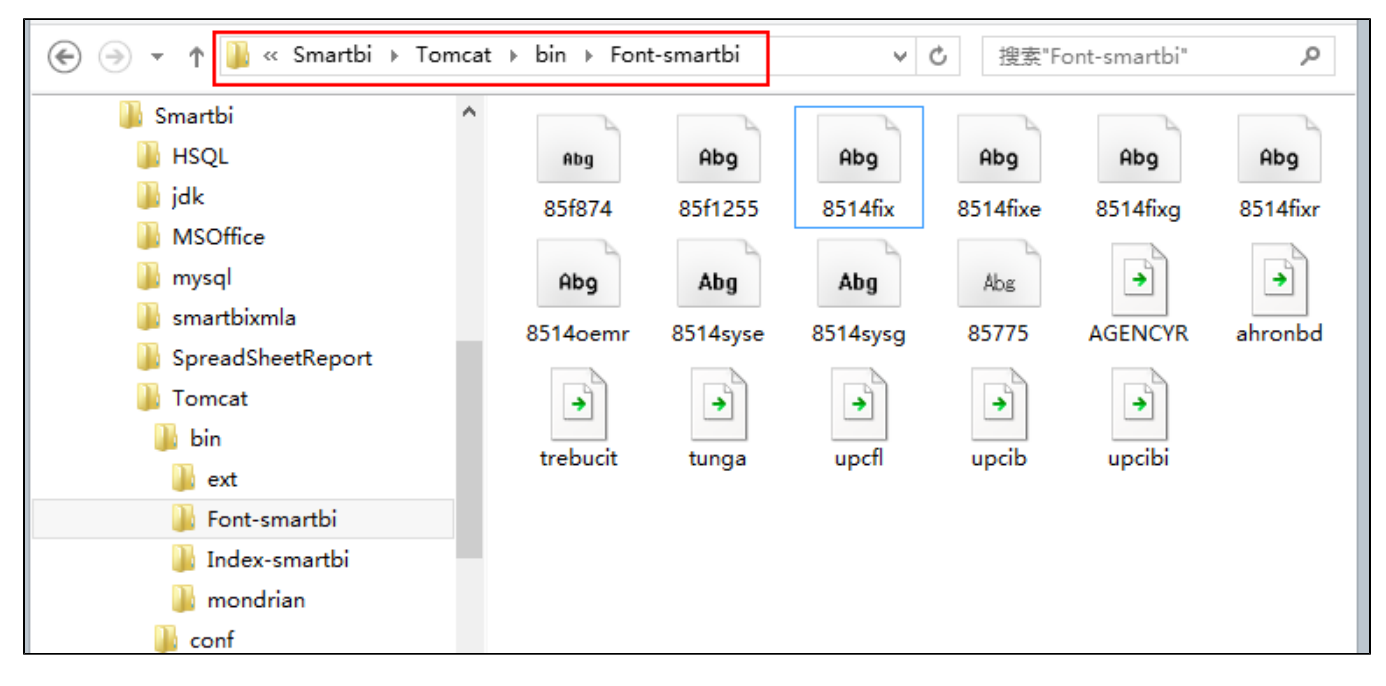

### <span id="page-2-1"></span>4、特殊情况

#### 特殊情况1:

如果按照上述步骤操作后,仍然有中文乱码问题,可能是因为应用服务器所用的 JDK 没能正确地从上述"External Font Dir"目录下加载那些字体文 件。万无一失的解决办法是,将字体文件拷贝到 JDK 自己的 fonts 目录下[。JDK](http://baike.baidu.com/subview/25214/5047948.htm) 对应的字体文件路径是: /jdk/jre/lib/fonts , 参见下图, 然后重 启应用服务器。

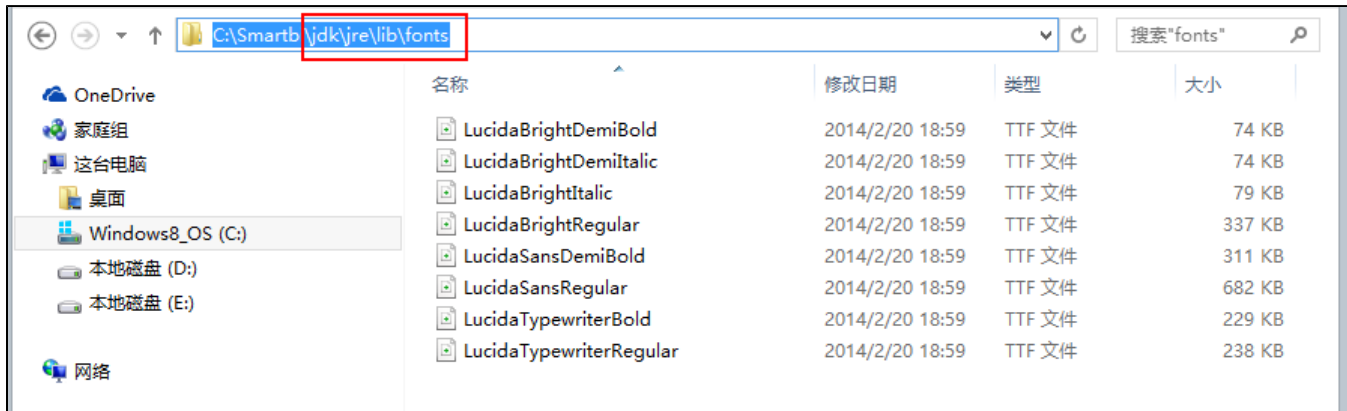

#### 特殊情况2:

通常情况下,进行了"特殊情况1"的解决方案后,都是可以成功解决的,但有时候存在Linux系统就是无法读取到某些字体,并又没有办法自动在读取 不到对应字体的情况下,换成另外的字体,这时候可以通过如下方式解决:

1) 在服务器上的jdk路径上新建一个fallbak目录, 如: \usr\java\jdk1.8.0\_91\jre\lib\fonts建立一个fallback目录;

2)复制一个字体文件(simsun字体或者微软雅黑字体)进去\usr\java\jdk1.8.0\_91\jre\lib\fonts\fallback\simsun.ttc,然后重启smartbi服务器。

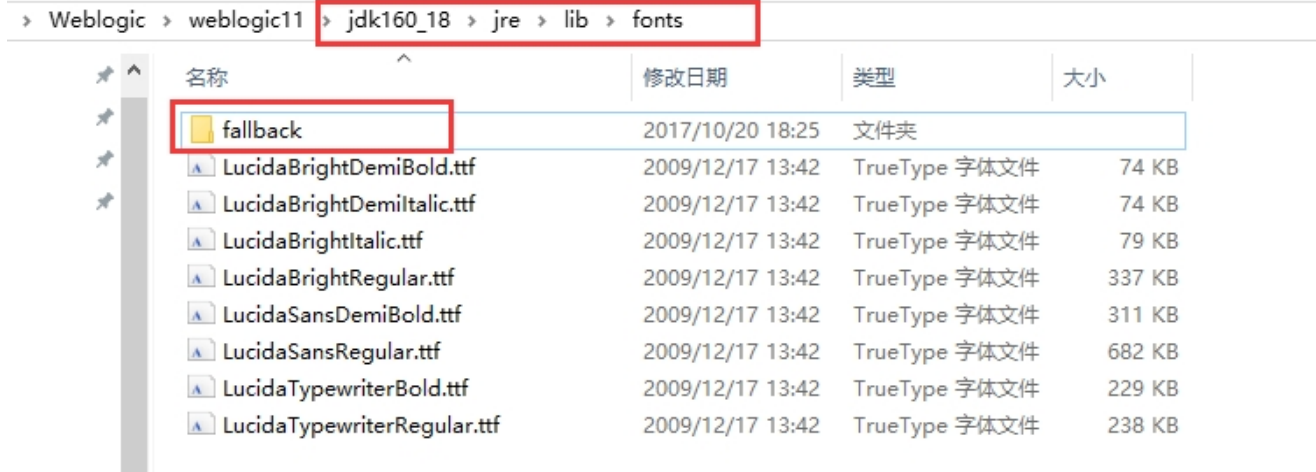

注: 关于服务器所对应jdk安装路径的查找,可以网上搜索相关方法,如weblogic的服务器,可以使用ps -ef|grep weblogic命令获取(如下图):

504 1 0 Oct18 ? 00:33:42 /opt/atlassian/confluence/jre//bin/java -D 2895 java.util.logging.config.file=/opt/atlassian/confluence/conf/logging.properties -ujava.uti 1.logging.com/19.inc=7.pp?vartdssidm/com/tdenee/com/regging.properties/sydemicial<br>e=256m -XX:+UseG1GC -Djava.awt.headless=true -Xloggc:/opt/atlassian/confluence/logs/gc-201<br>7-10-18\_17:28:27.log -XX:+UseGCLogFileRotation -X 2M -XX:-PrintGCDetails -XX:+PrintGCTimeStamps -XX:-PrintTenuringDistribution -Djava.endors ed.dirs=/opt/atlassian/confluence/endorsed -classpath /opt/atlassian/confluence/bin/bootst<br>rap.jar:/opt/atlassian/confluence/bin/tomcat-juli.jar -Dcatalina.base=/opt/atlassian/confl uence -Dcatalina.home=/opt/atlassian/confluence -Djava.io.tmpdir=/opt/atlassian/confluence /temp org.apache.catalina.startup.Bootstrap start